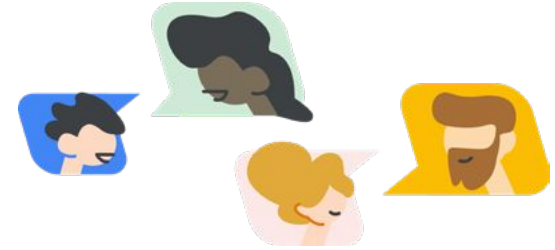

## Google for Education Family Tech FAQ

As digital technologies continue serving an important role in your child's education, we've heard that there are more questions about the tech being used and support needed. We've compiled the most frequently asked questions about tech in the classroom below with quick tips, guides, and resources to help answer your tech questions. If you don't see your question, visit our [Google for Education Help Center](https://support.google.com/edu/answer/9804057?hl=en) to type in your question and find solutions, steps, or guidance from others with the same problem.

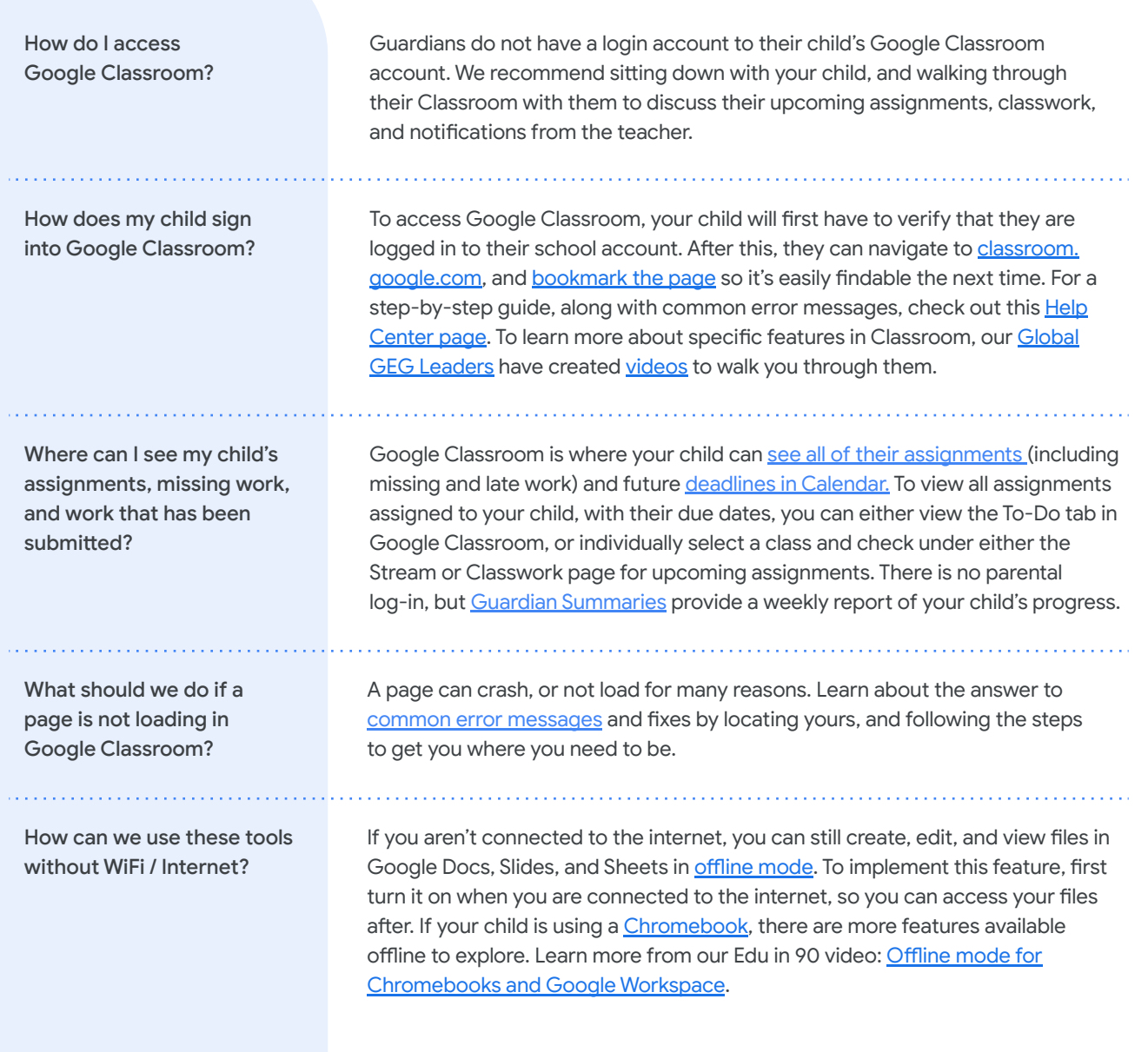

## **Google for Education**

features can I use?

How can my child or family sign in and out of accounts if we are using a shared device? Is it okay if we don't have a Chromebook? My child is locked out of their Chromebook. How do I reset their password? How do we join a meeting using Google Meet? Google Meet keeps crashing. What do we do? My child is having trouble concentrating or is Deaf or hard of hearing. What How can we access Meet without WiFi? We have low internet bandwidth. What are some best practices? Google's tools are set up to be shareable across the board, and that includes being able to manage multiple accounts on one device. Learn how to [add and](https://support.google.com/googleplay/answer/2521798?hl=en) use [accounts on your device](https://support.google.com/googleplay/answer/2521798?hl=en), and explore the [security features](https://myaccount.google.com/security?pli=1) set in place to keep your account secure. Additionally, [Family Link](http://g.co/FamilyLink) is an app available on Chromebooks that allows you to [have settings in place](https://support.google.com/families/answer/7103262?hl=en) on the content your child can or cannot see, and these settings can also be transferred to your child's educational account. Yes. You can access Google Workspace for Education tools, including Docs, Forms, Meet and Classroom, from any device including a desktop browser, phone or tablet. Many of the Google Workspace tools have iOS and Android apps, and all are accessible from any web browser. Learn more about common error messages and how to [reset your password](https://support.google.com/chromebook/answer/6375270?hl=en) if your child gets locked out. For a quick fix, students can [log into Chromebooks](https://support.google.com/chromebook/answer/1057090?hl=en&ref_topic=3406211) as a quest where they are not required to sign in with a password. You can [join a meeting](https://support.google.com/meet/answer/9303069?hl=en&ref_topic=7192926) from an invite that can be available through Gmail or Google Calendar, or from a unique link. Your child can join meetings through [Google Classroom](https://support.google.com/edu/classroom/answer/9777280?hl=en&co=GENIE.Platform=Desktop) that will be posted by their teacher, or directly from [Google](https://support.google.com/meet/answer/9303069?hl=en&co=GENIE.Platform=Desktop) [Meet or Calendar.](https://support.google.com/meet/answer/9303069?hl=en&co=GENIE.Platform=Desktop) First, check the [hardware and software on your device](https://support.google.com/a/users/answer/7317473) to make sure it is prepared to use Meet. If everything looks good and you are still having issues, learn more about your issue and the [specific steps to solving different issues](https://support.google.com/meet/answer/7380413?hl=en&ref_topic=7290455). Turn on [live captions](https://support.google.com/meet/answer/9300310) in Google Meet for students who are Deaf or hard of hearing, or to help all students focus. While you can't record live captions, you can use [closed captions in Slides](https://support.google.com/docs/answer/9109474?hl=en). Teachers can also use the [Q&A feature of](https://support.google.com/docs/answer/6386827?co=GENIE.Platform%3DDesktop&hl=en) There is no offline mode for Google Meet, but teachers can record their meetings and lessons to send out afterwards so that your child does not miss any important information. Contact your child's teacher to let them know so they can ensure getting you the recorded meetings. There are many ways to stay engaged even with low bandwidth. In Google Meet, keep the camera off, and also consider *[using a phone to join and speak in](https://support.google.com/meet/answer/9518557?hl=en&ref_topic=7192926)* [meetings.](https://support.google.com/meet/answer/9518557?hl=en&ref_topic=7192926) This allows you to take a break from being visible on your computer screen, and take your meeting on a call. Learn more about [internet bandwidth in](https://support.google.com/a/answer/7582554?hl=en) [Google Meet](https://support.google.com/a/answer/7582554?hl=en) and ways to troubleshoot these issues.

© 2020 Google LLC 1600 Amphitheatre Parkway, Mountain View, CA 94043.

[Google Slides](https://support.google.com/docs/answer/6386827?co=GENIE.Platform%3DDesktop&hl=en) to capture and record questions and answers.